#### **1blu-Homepagebaukasten**

#### **1blu-Homepagebaukasten - Wie kann ich eine externe Seite auf meiner Website hinzufügen? 1blu-Homepagebaukasten - Wie kann ich eine externe Seite auf meiner Website hinzufügen?**

**1.** Wechseln Sie zur **Registerkarte "Seiten"**.

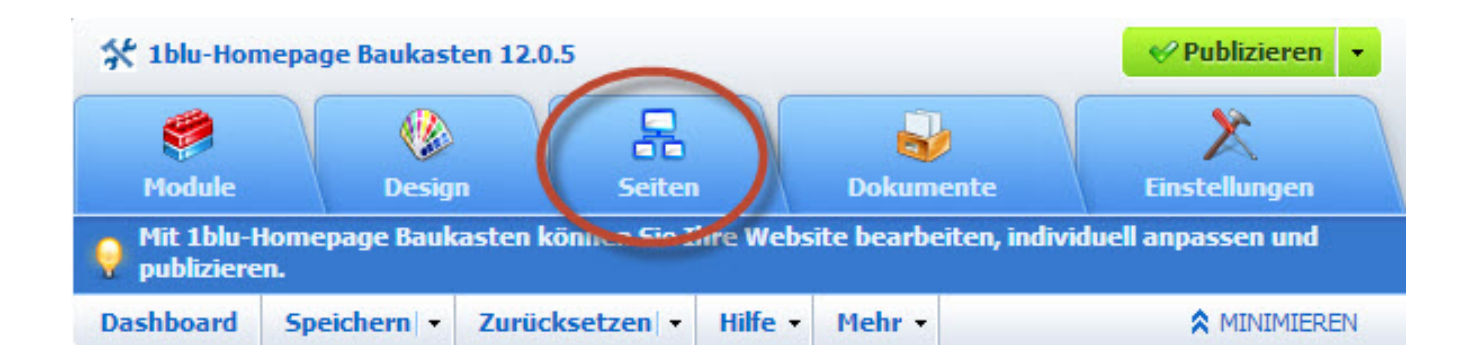

**2.** Klicken Sie nun rechts neben **"Seite hinzufügen"** auf das Dropdown-Symbol und wählen Sie **"externen Link hinzufügen"** aus.

# **1blu-Homepagebaukasten**

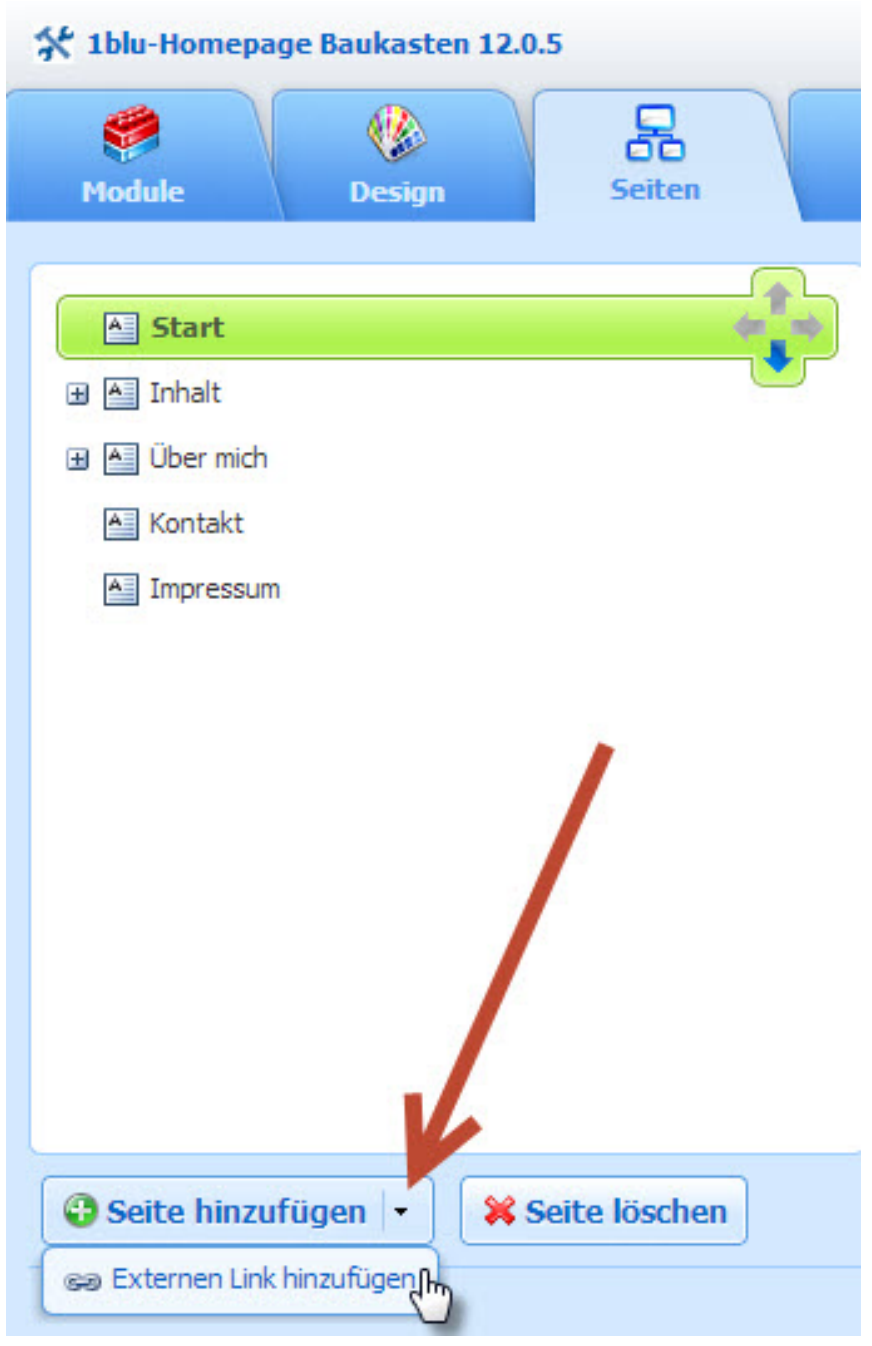

**3.** Jetzt erscheint die **neue Seite** in der Liste und wird grün gekennzeichnet. Geben Sie nun rechts den gewünschten **Seitennamen** ein.

# **1blu-Homepagebaukasten**

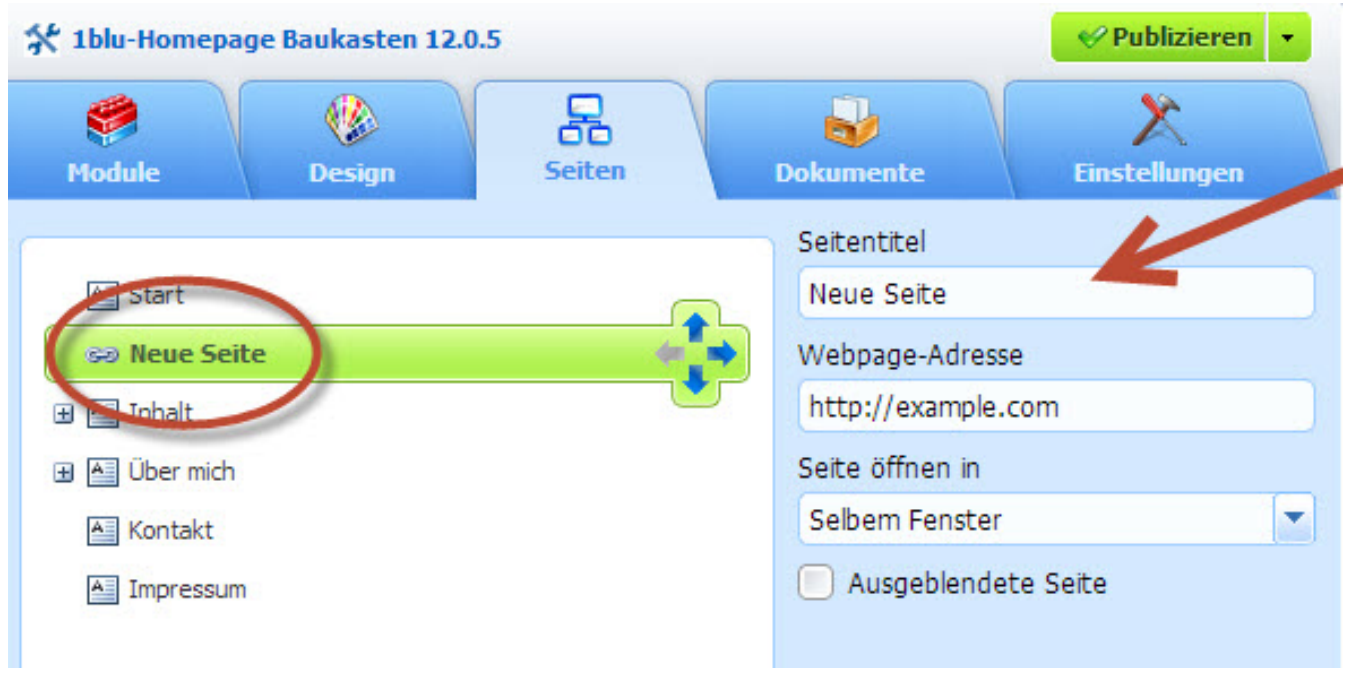

#### **4.** Geben Sie anschließend die **Webpage-Adresse der externen Seite** an.

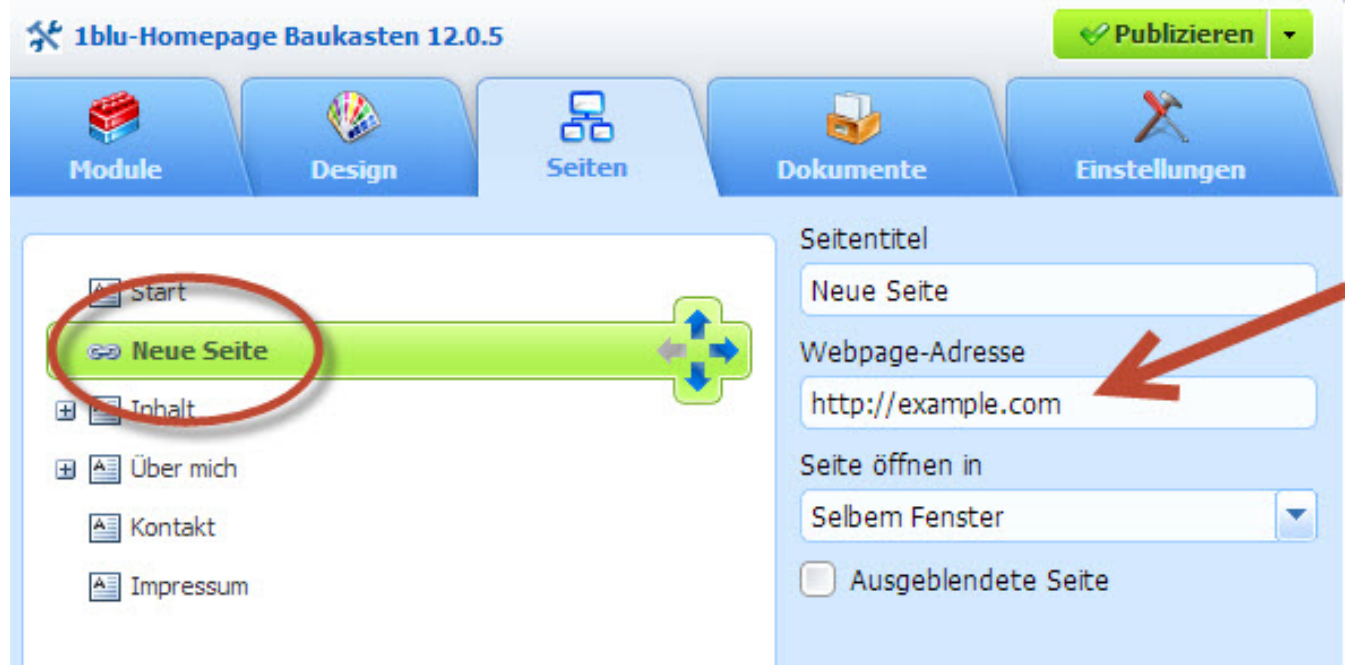

# **1blu-Homepagebaukasten**

**5.** Bei **"Seite öffnen in"** können Sie über das Dropdown-Menü abschließend wählen, wie die **externe Seite geöffnet** werden soll.

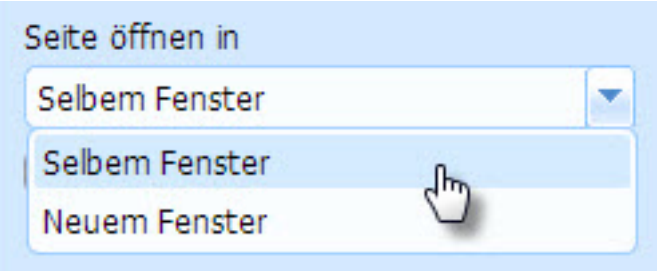

Eindeutige ID: #1811 Verfasser: 1blu Support-Team Letzte Änderung: 2020-02-26 09:28